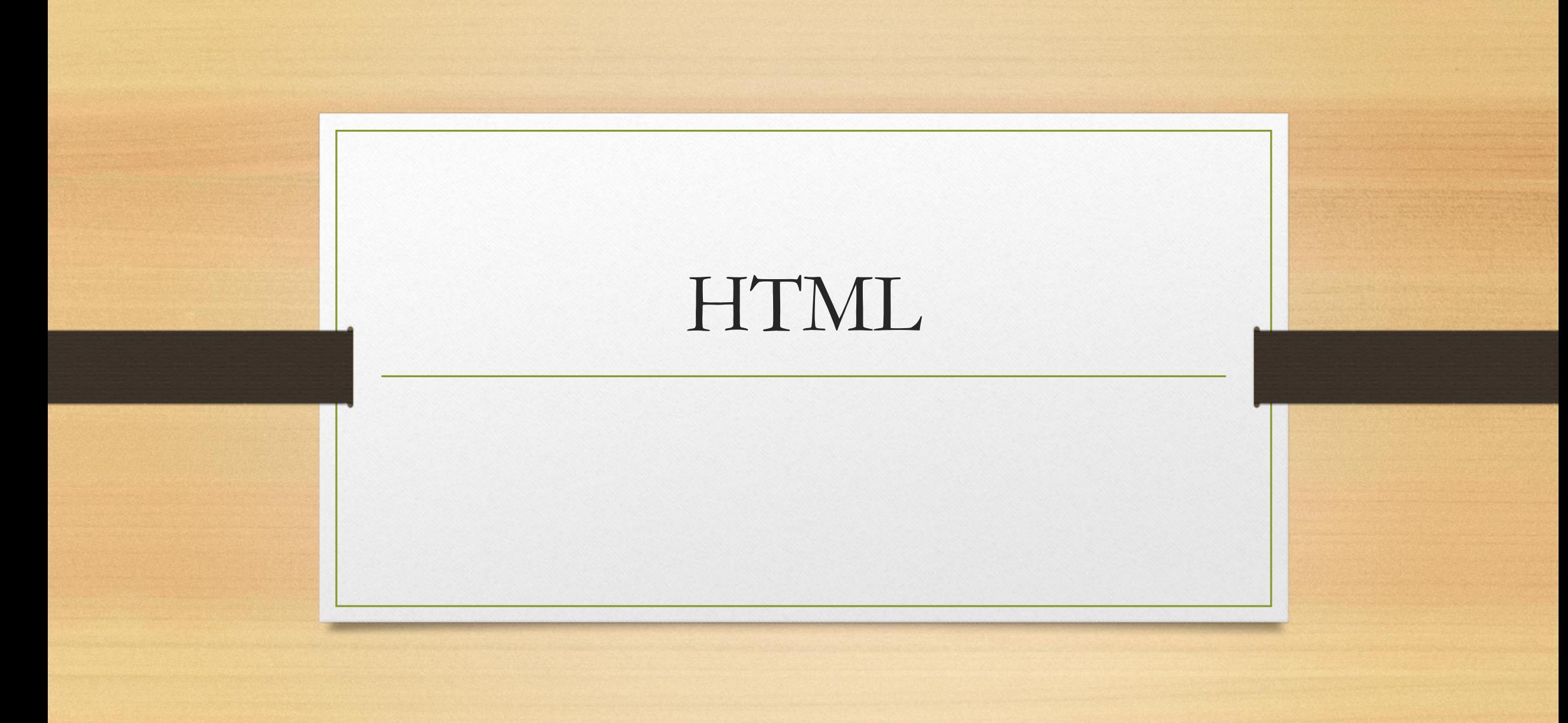

## Web Sitesi İçin Gerekenler

- \* Sayfaları Yayınlayacağımız Bir Host
- \* Sitemizde yayınlayacağımız sayfalar
- \* Ve istediğiniz kadar aksesuar.....

• Html web sayfalarının tarayıcı'larda (browser) görüntülenmesini sağlayan dildir.

• Programlama dili değildir

• HTML, HyperText Markup Language (Hareketli – Metin İşaretleme Dili) deyiminin kısaltması olup bu kelimelerin baş harflerinden oluşmuştur.

## **Yeni Bir HTML Dosyası Hazırlamak**

- Internet Explorer penceresini açın,
- Adres çubuğuna about:blank yazıp **Enter** tuşuna basın. (Yeni boş bir dosya oluşturulmuştur.)
- Bu sayfada farenin sağ tuşuna, boş bir zemini, tıklayın.
- Çıkan menüden **Wiew Source/Kaynağı Görüntüle** komutunu verin. (Bir Not Defteri dosyası açılacaktır.)
- Bu programı **Dosya** menüsünden **Farklı Kaydet** i tıklayın.
- Dosya adı kendi soyadınız ve uzantısı .HTM veya .HTML olacak biçimde dosyanızı, masa üstünde html adlı bir klasör açıp bu klasörün içine kopyalayın.
- HTML komutları temel olarak bir açılış tagı ve içerikten oluşur.
- Normal yazılardan ayrılması için, etiketler " <" ve ">" işaretlerinin arasına yazılır.

## **HTML tagları iki şekilde sınıflandırılabilir.**

- Bir açma bir de kapama tag'ından oluşan container tag'lari (<b> kalın  $yazi < /b>$ )
- Tek başına bulunan tag'lar ( <hr>, <br>
- Bir çok program aracılığıyla html kodları yazılabilir.
- Ama biz şu anda NOTEPAD (Not Defteri) programını kullanacağız.